## **Σύνδεση σε ομάδα με κωδικό**

**Σημείωση:** Σε κάποιες περιπτώσεις, ένας εκπαιδευτικός μπορεί να σας στείλει τον κωδικό μιας ομάδας, για να συνδεθείτε μόνοι σας. Σε αυτή την περίπτωση, για να εμφανιστεί η ομάδα, χρειάζεται να ακολουθήσετε τα πιο κάτω βήματα:

- 1. Επιλέξτε "**Teams**".
- 2. Επιλέξτε "**Join or create team**".

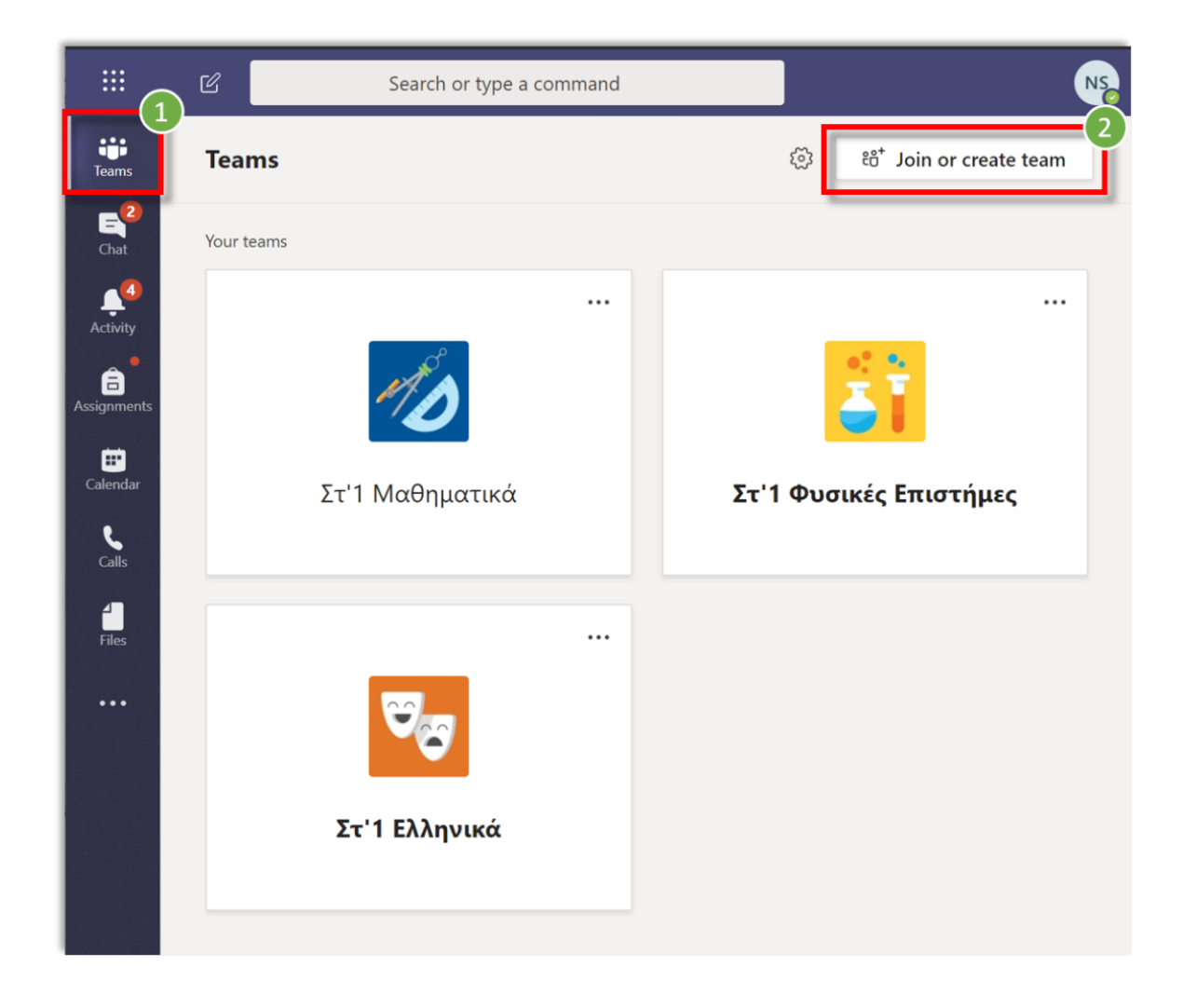

- 3. Εισάγετε τον κωδικό που σας έχει δοθεί από τον εκπαιδευτικό σας στο πεδίο "**Enter code**".
- 4. Ακολούθως, επιλέξτε "**Join team**".

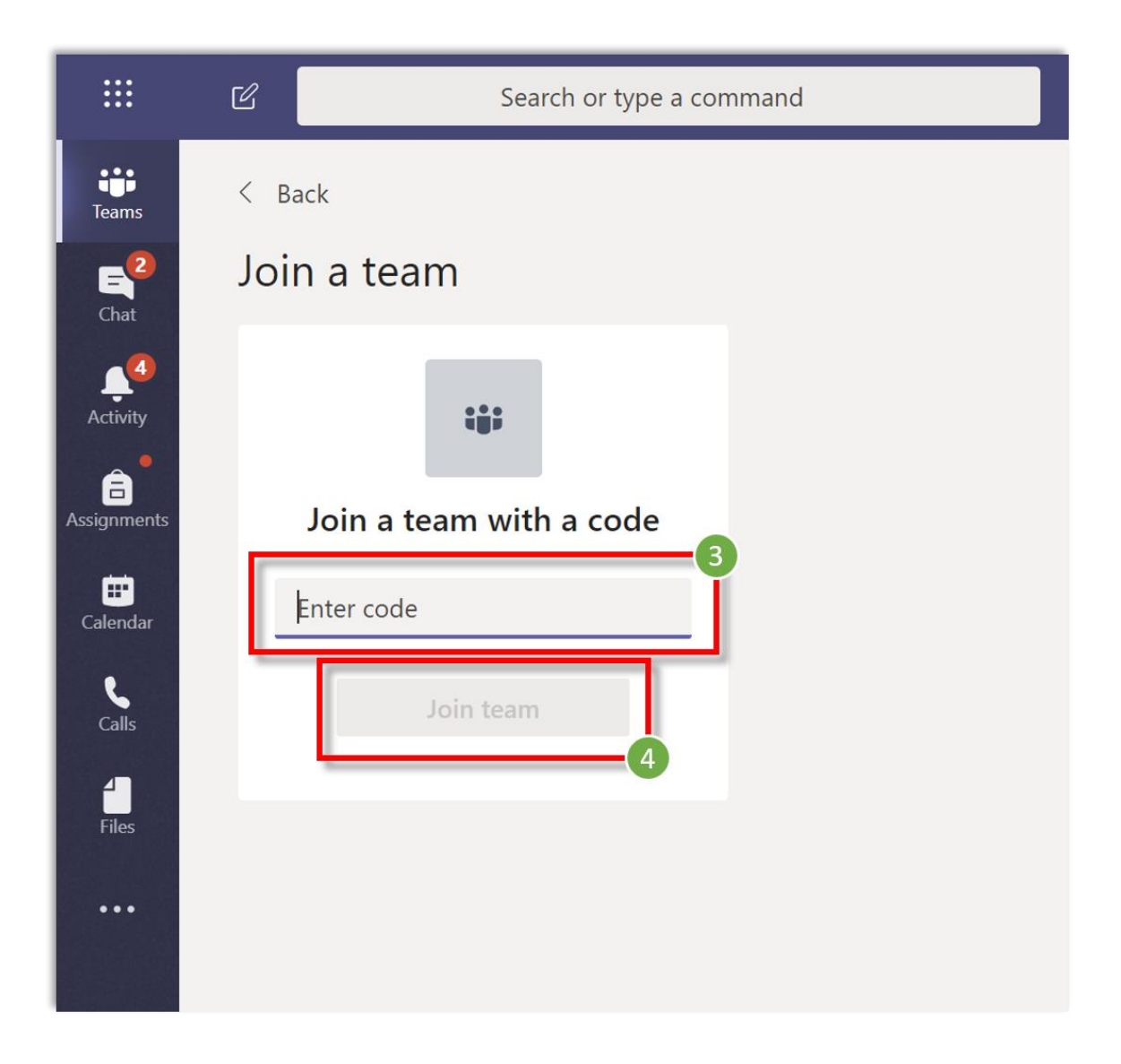

**Σημείωση:** Αφού συνδεθείτε σε μία ομάδα, δεν χρειάζεται να χρησιμοποιήσετε ξανά τον κωδικό της ομάδας αυτής. Η ομάδα θα εμφανίζεται αυτόματα κάτω από τις ομάδες σας (**Your teams**).

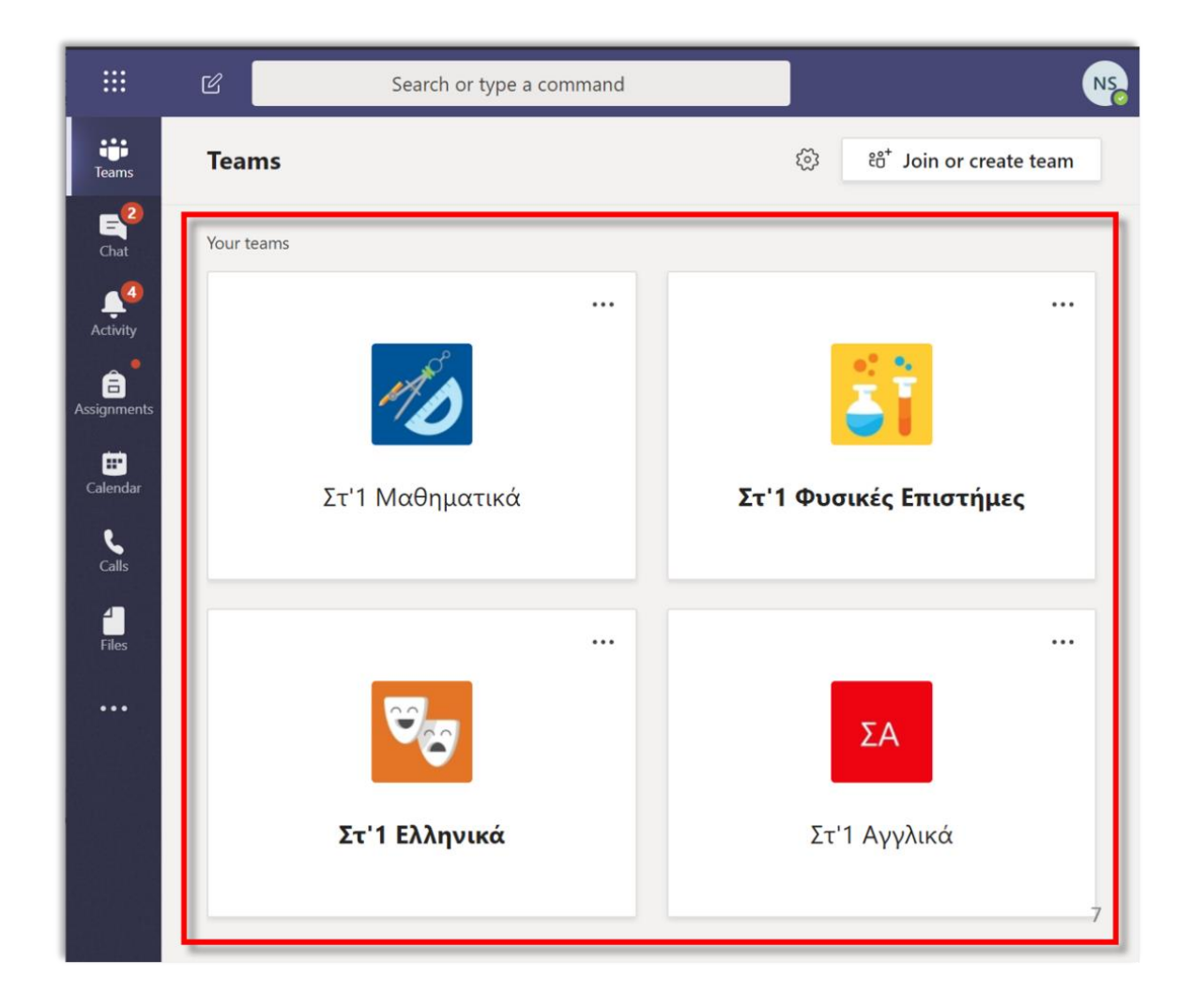